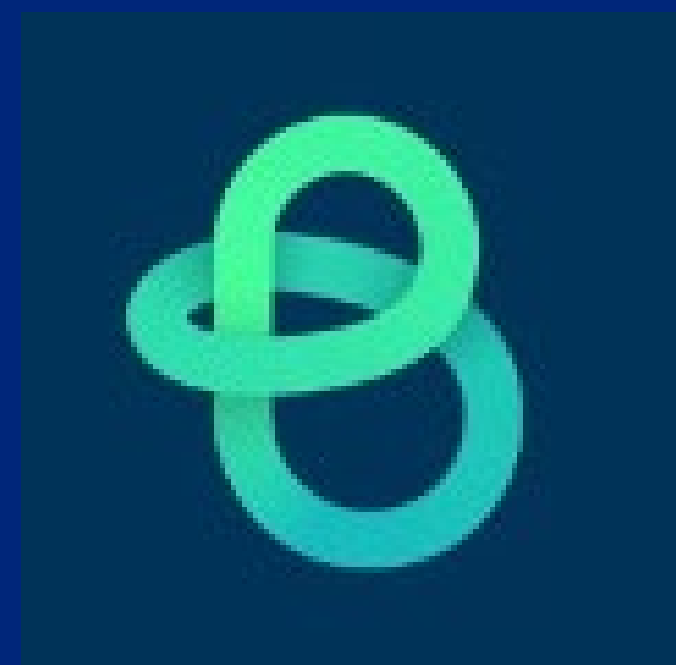

**Asset Essentials**

**Facilities Work Order Request System**

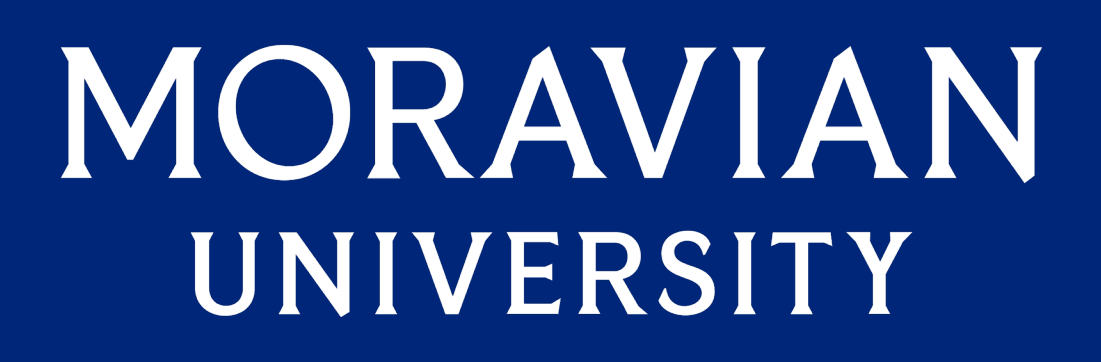

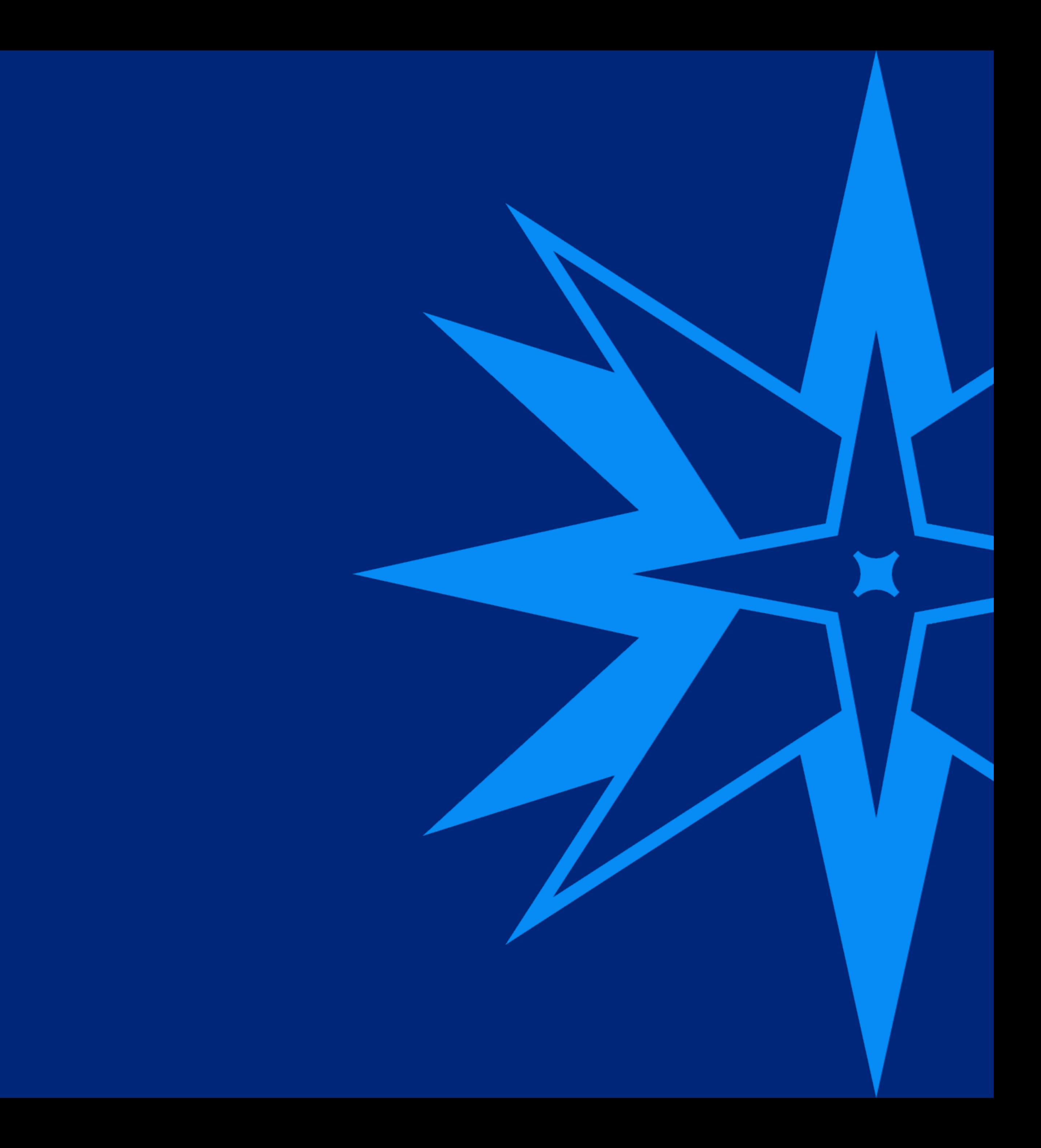

You can access a link to the new system via Okta. **Welcome to Asset Essentials, the new Facilities work request system. Here you will find the information you need to start entering your work requests.**

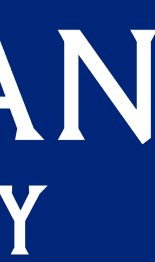

## **When you log in you will "land" on the My Request page: 1) Click "New" to launch a new request form, then: A) SELECT SITE**

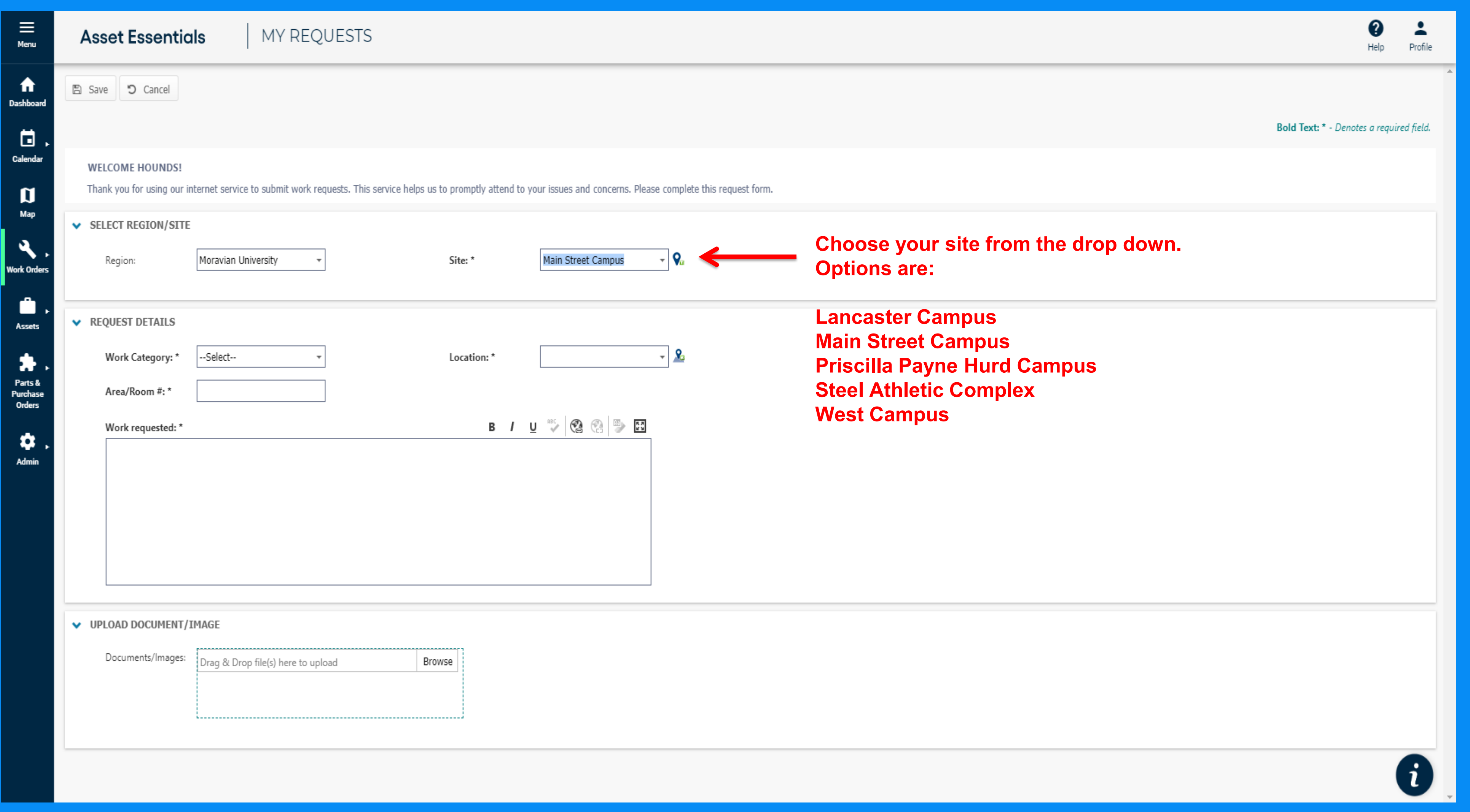

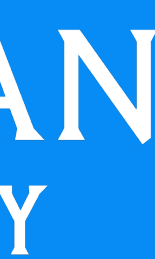

# **B) LOCATION OF ISSUE i. Location – Sally**

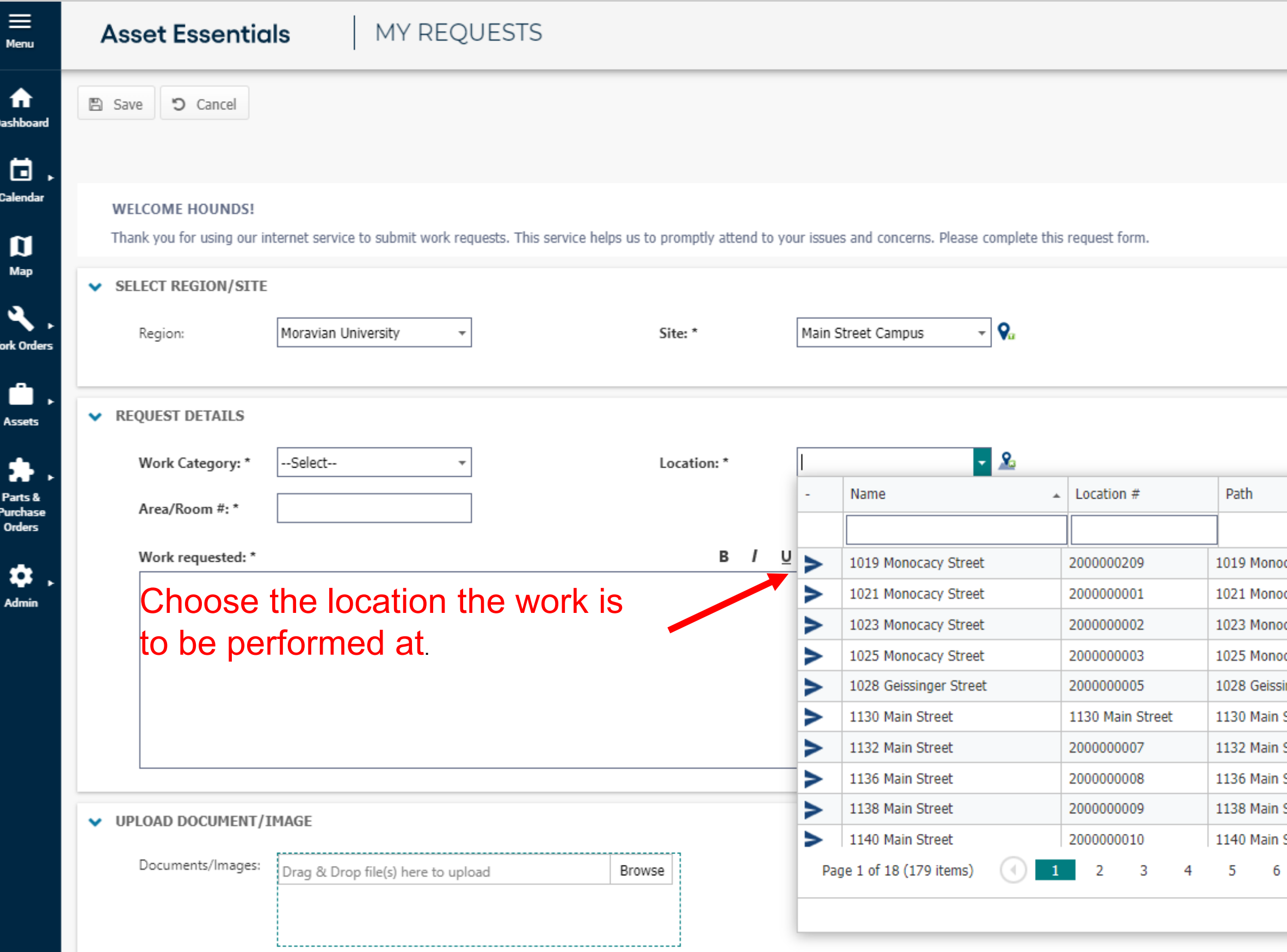

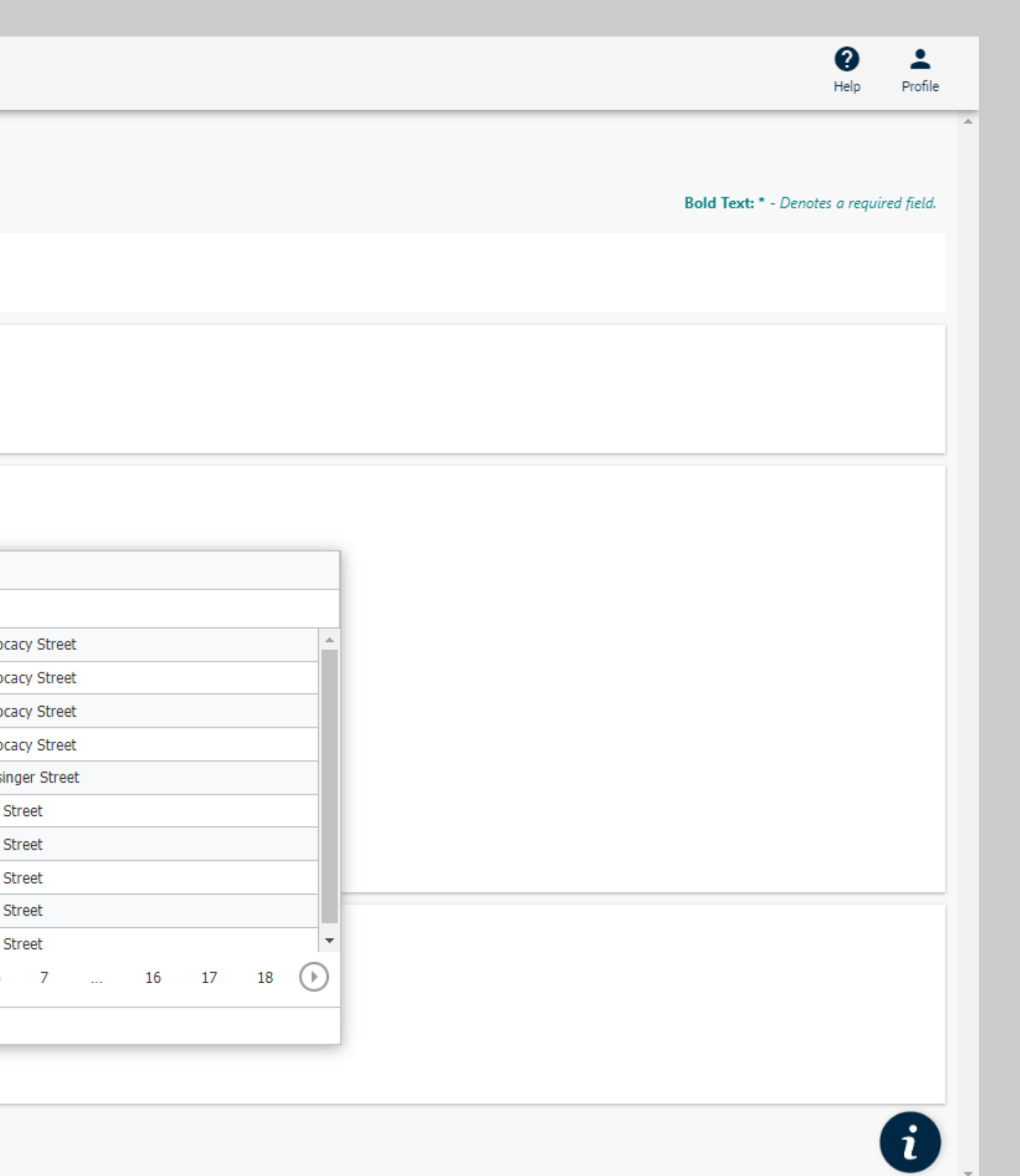

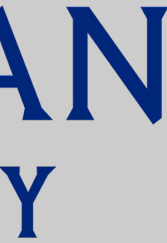

## **C) Area/Room # i. Location – Sally i.i. Area/Room #**

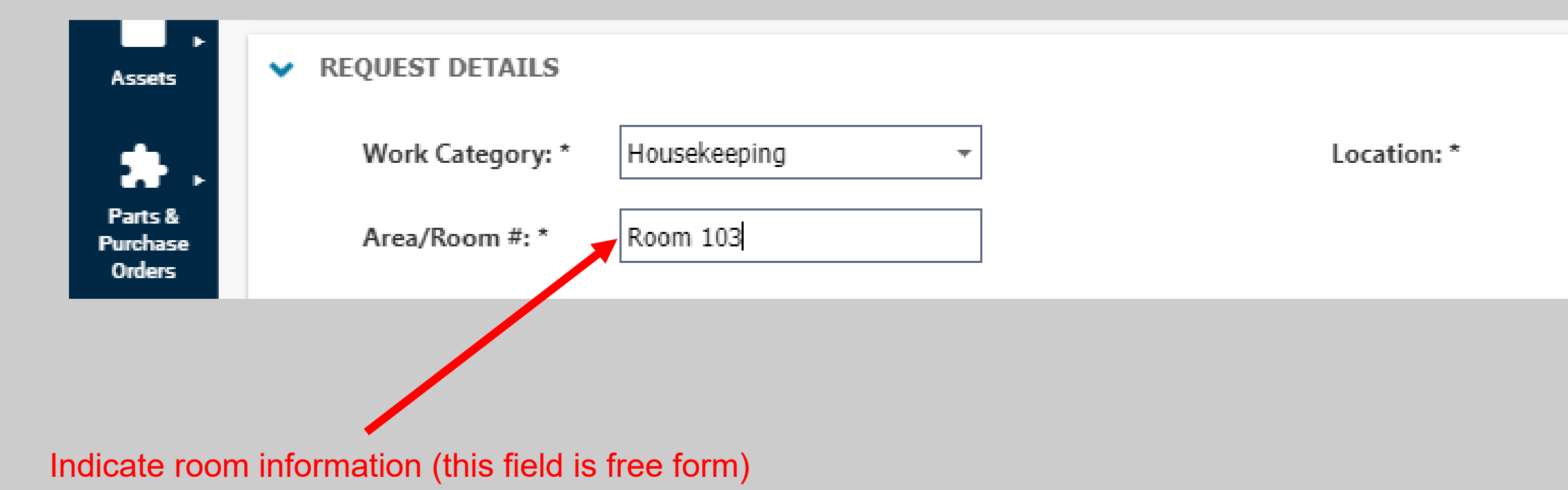

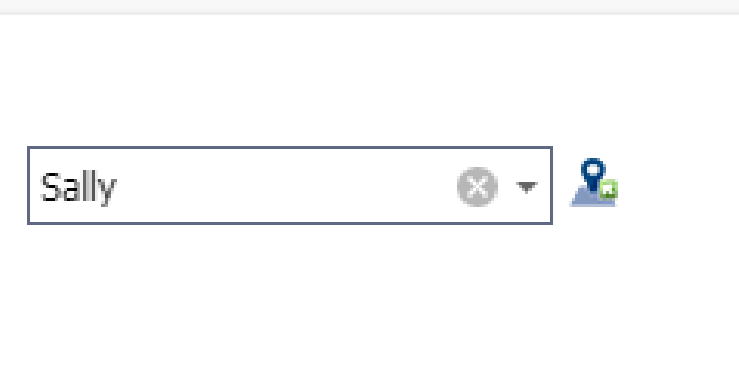

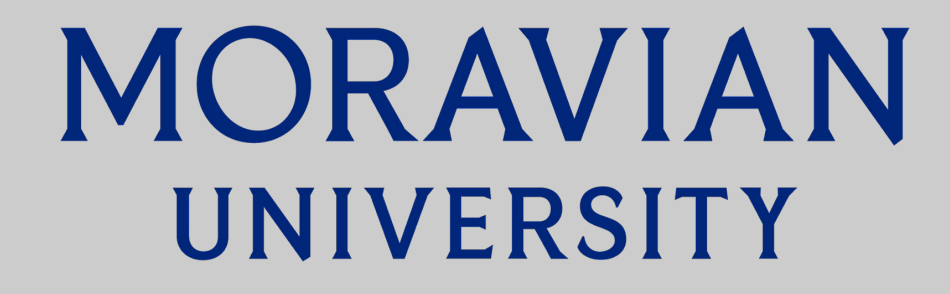

## **D) Work Category i. Location – Sally i.i. Area/Room # - Room 103 i.i.i Work Category - Housekeeping**

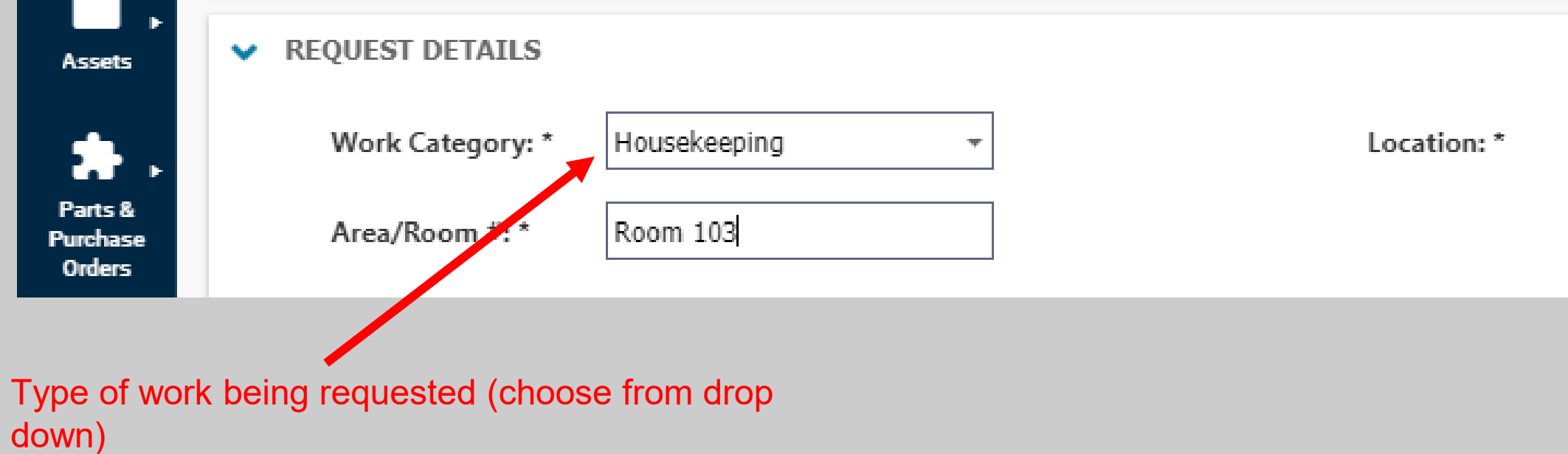

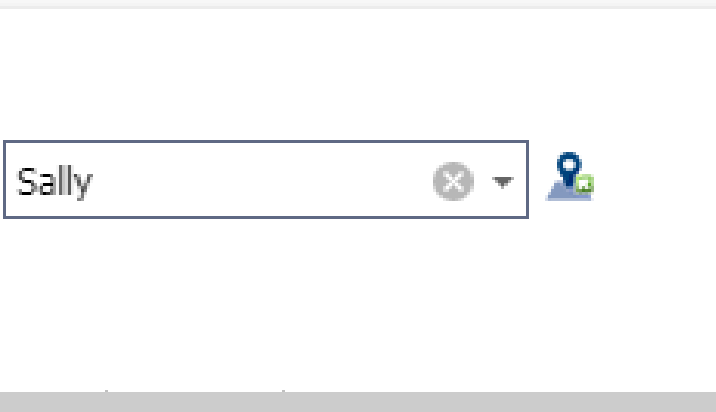

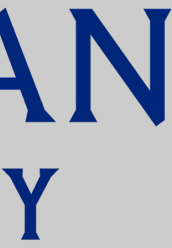

## **E) Request Details**

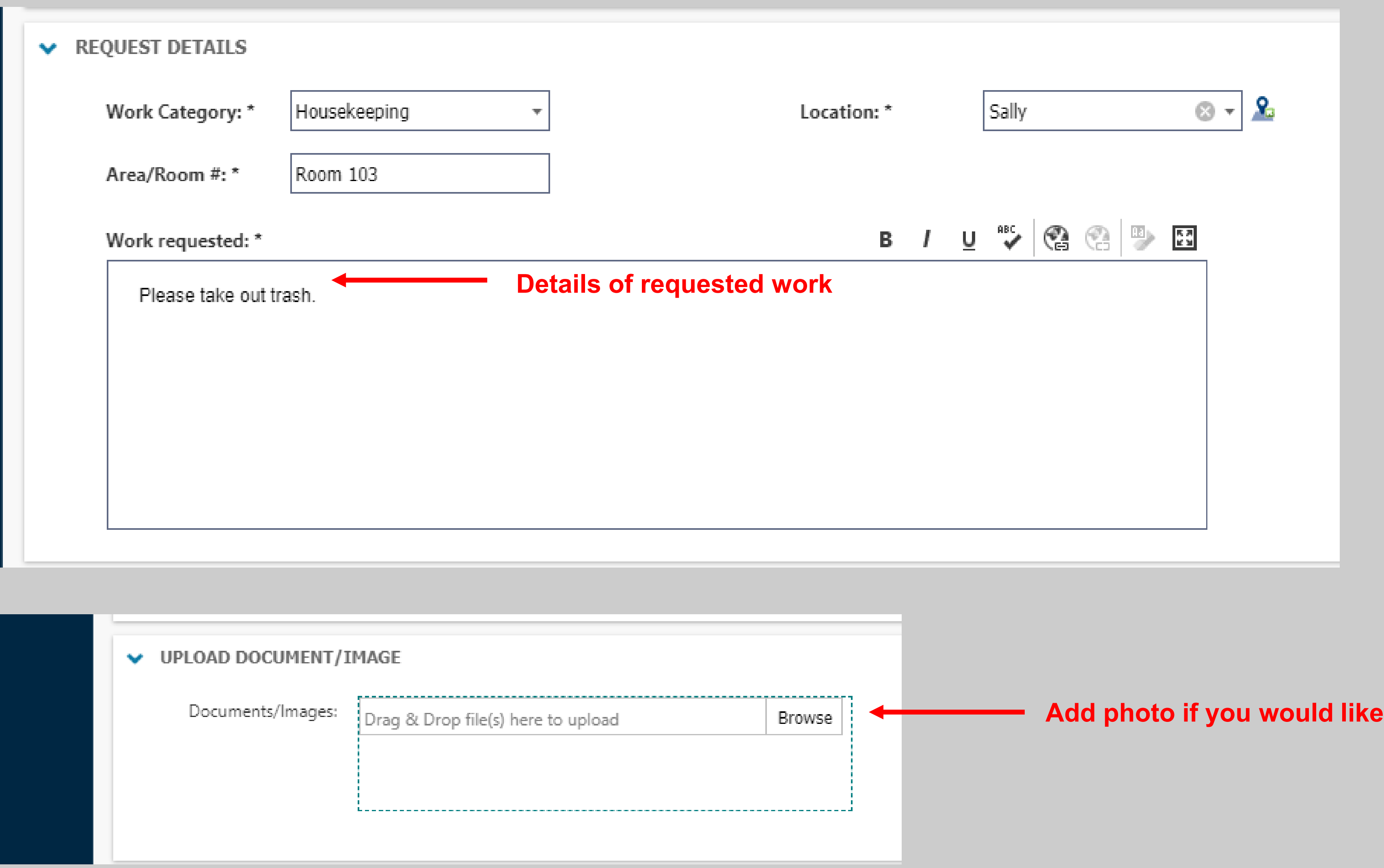

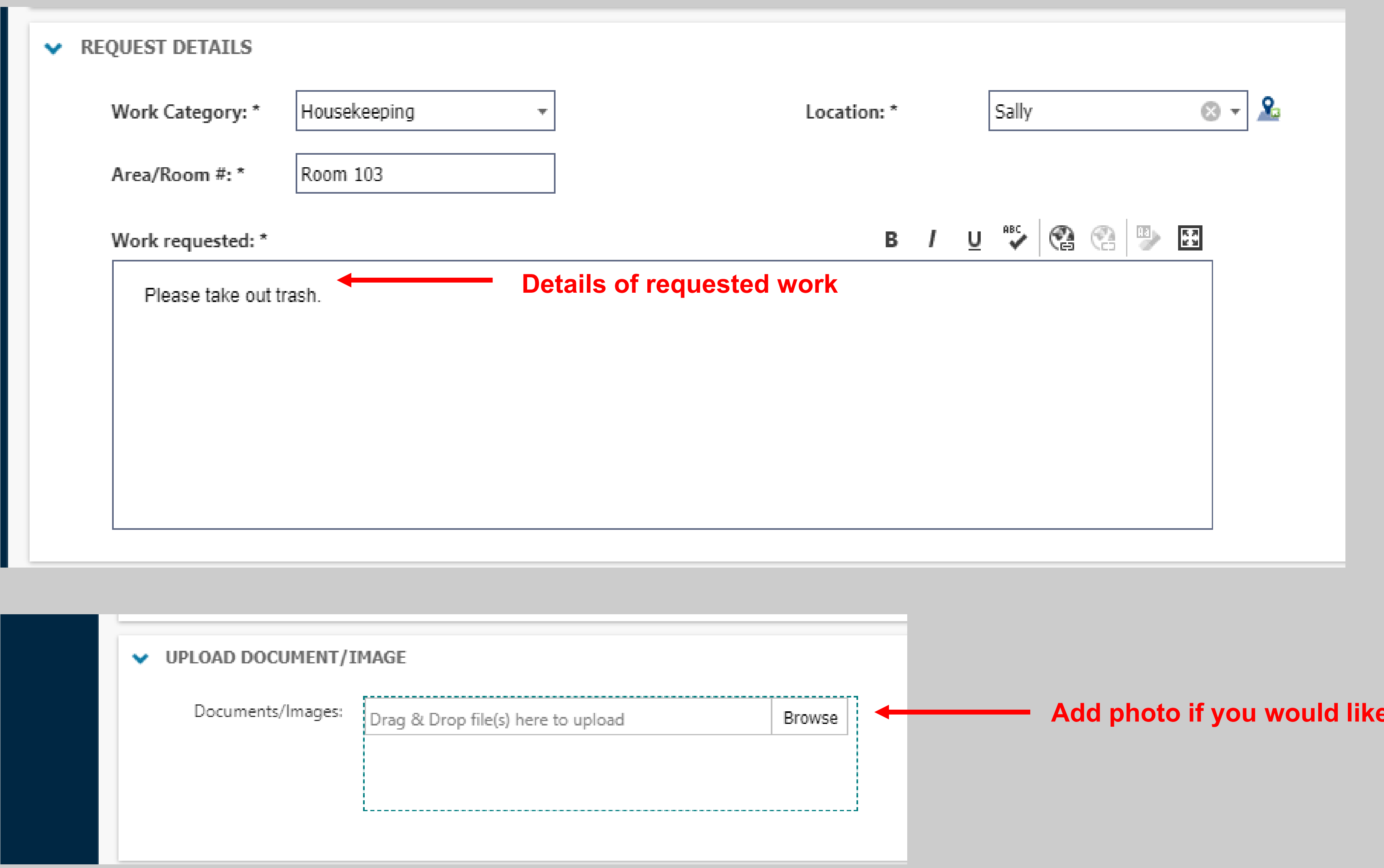

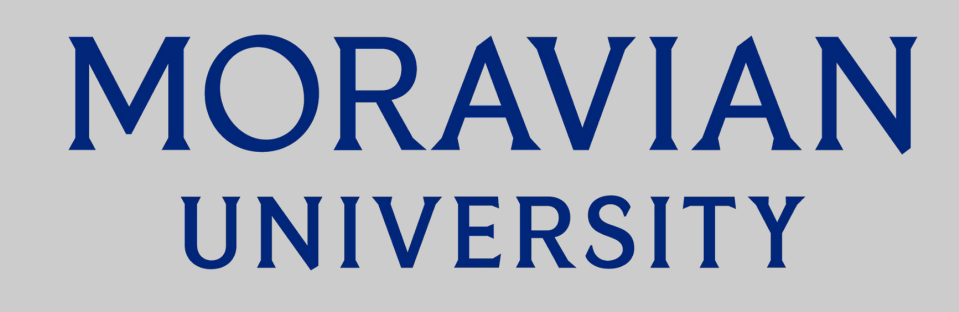

#### **F) Save**

#### **Click "Save" and your request will be given a work order number and routed to the appropriate supervisor.**

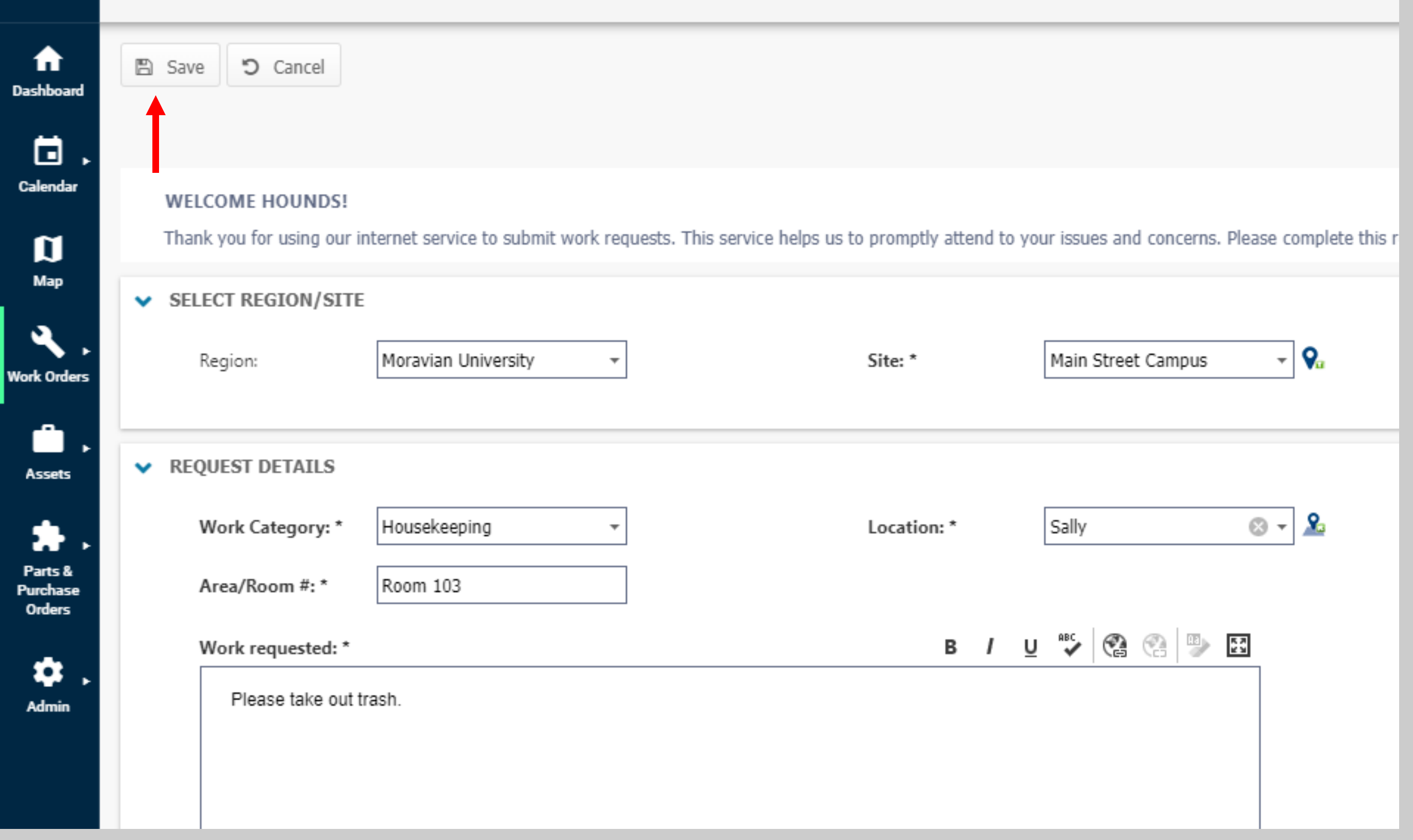

#### **G) EMAIL NOTICE You will receive an email indicating your request has been entered into the system. You will receive another email verifying completion.**

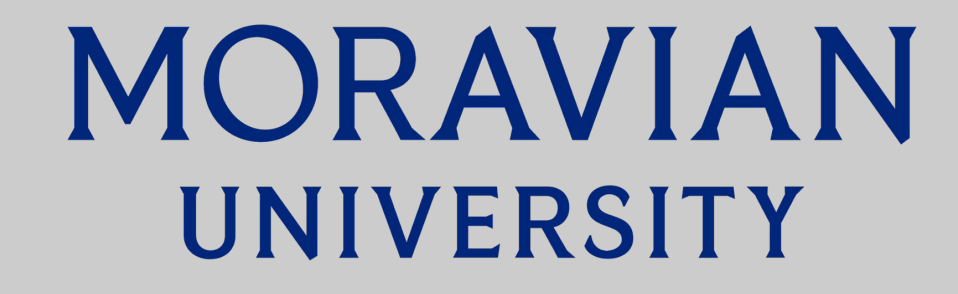